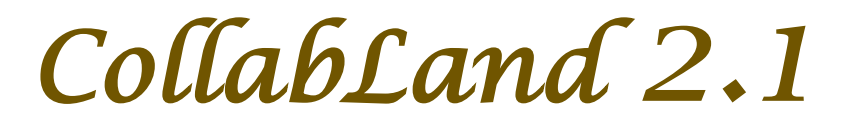

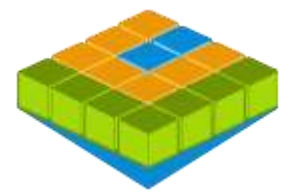

## *Software for Digitization and Mosaicing of Land Survey Maps*

# *collabland.gov.in*

© Copyright 2003 - 2013. All Rights Reserved. National Informatics Centre, Government of India.

**Release Date: 22 July 2013**

## **Linux and Windows Version Release Notes**

**Download & Installation:** CollabLand can be downloaded from the Download section of the product website (*collabland.gov.in*). Install the software as per the instructions given below.

Linux: File Size : 97,672,410 Bytes. To install, execute the command : tar -zxvf collabland\_linux.tgz **Windows:** File Size : 83,768,956 Bytes. To install, execute the setup.exe file in the downloaded bundle, and follow the instructions. A short-cut would be created on the Desktop to execute the software. The user manual also would be installed along with the software, which can be accessed from the Help menu. It can be further accessed from the manual/index.html file (Start->Programs->CollabLand->CollabLand Users Guide for Windows).

**Database:** CollabLand 2.1 uses PostgreSQL (Ver 8.4 compatible). This shall be installed separately. (PostgreSQL can be freely downloaded from http://www.postgresql.org/download/)

#### **Execution and Login:**

To invoke the Linux version, go to the installed directory and execute the command : */collabland*  For invoking in Windows invoke Start->Programs->CollabLand->CollabLand; Or click the short-cut on the Desktop

While executing for the first time, CollabLand would prompt for the creation of the database. Choose the state for which CollabLand need to be customized (Choose 'General' for installation without the tag of any state). Also specify the PostgreSQL path; the database would be automatically created. Once database is configured, CollabLand would prompt for Login and Password. Login and password are: *niccland*. If PostgreSQL is not installed, CollabLand would be executed in demo version mode, without any save and restore facility.

### **Release Highlights**

**Customization for Auroville Foundation (AV) Provision for Multiple Workflow [Workflow->Propose] Export of Maps in PDF Format [File->Export->PDF File] Facility for Digitization of Tippans by Merging of Base Lines Option for Zoom and Pan operations using Ctrl Key and Mouse Creation of Sub-Division Lines based on Area**

#### **New Features and Fixes**

Option to Copy and Paste Symbols/Notes/Profiles between Maps Provision to choose survey numbers from the list of available maps Facility to select villages using village numbers Optional modification of Length and Area beyond Tolerance Facility for Length and Area Tolerance Report Automatic detection of PostgreSQL Path during database creation Modifications in Local Language captions in Kannada Enhancements in display of Offset Measurements Fix to hatch color problem when hatch type is none Fix to exception during merging of sub-divisions Improvements in database management module

## **Web-Enabling of CollabLand**

**Facility has been provided for online viewing of maps in CollabLand database using a browser.** 

**Operations like Scale, Zooming, Panning, and Page Setup are available in the web interface.**

**Users can display selected sub-division(s) and view maps using customized option sets.**

**Introduced facility for online viewing of old and new maps during workflow of mutation.**

**These facilities can be seamlessly integrated with any other web-based e-governance application.**

**Visit<https://collabland.gov.in/CollabLandDemo/> for demo of these features with dummy data.**